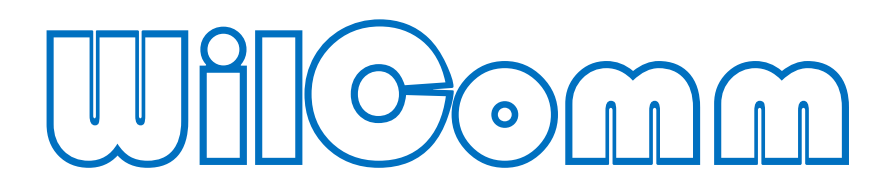

# WillComm/400 Ver.8.05 & WillComm 5

# Training Manual lesson 1

# ウィルコム概要

Manual No - TRN061

WilComm V8.03 & 5 © Copyright 2017 株式会社フェアディンカム

## 目次

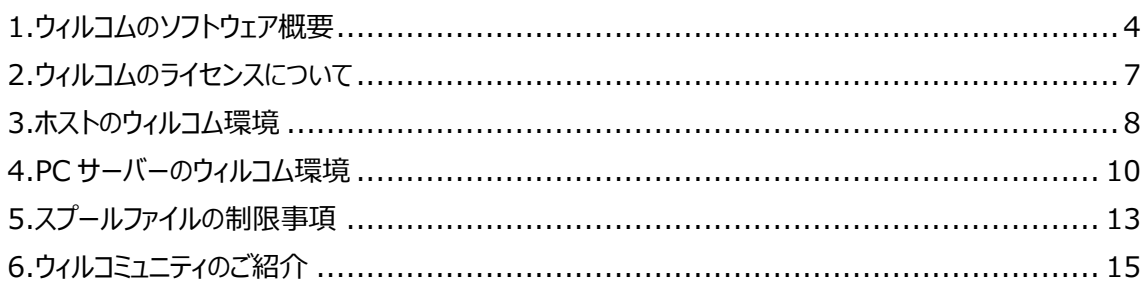

#### *改訂履歴*

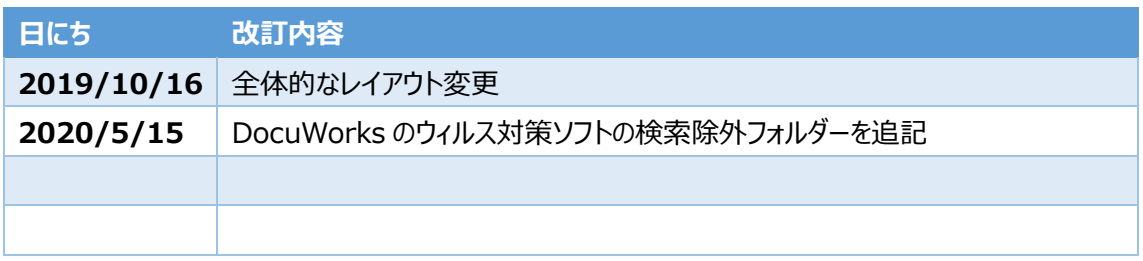

不明点等がございましたら下記連絡先までお気軽にお問い合わせください。

#### **株式会社フェアディンカム**

(WilComm サポートデスク)

- メール [wilcomm@fairdinkum.co.jp](mailto:wilcomm@fairdinkum.co.jp)
- 電話 03-5809-3727

解説書は、ウィルコム**「WilComm/400 Ver8.03 & PC WilComm 5」** を初めてお使いになる システム管理者向けトレーニング・マニュアルです。

Lesson-1 では、ホスト**(IBM i, iSeries, AS/400)**及び PC サーバーにおけるウィルコムのソフトウェ ア環境について解説しています。

(目的)

- 1.ホスト側ウィルコムのソフトウェア環境を理解する。
- 2. PC サーバー側ウィルコムのソフトウェア環境を理解する。
- 3. ウィルコムの制限事項を理解する。

## <span id="page-3-0"></span>1.ウィルコムのソフトウェア概要

ウィルコムは、ホストのスプールデータを使用し、FAX / Email / Print / Filing を行う統合配信ツールで す。

ソフトウェア構成は、ホスト側ソフトウェアと PC サーバー側ソフトウェアにより構成されます。

(ホスト側ソフトウェアの役割)

ホストのスプールデータを EBCDIC から ASCII へ変換し、PC サーバーにデータを渡します。 PC サーバー側での配信結果を受け取り、配信結果管理を行います。

(PC サーバー側ソフトウェアの役割)

ホストから受け取ったスプールデータを実際に配信します。(FAX / Email / 印刷 / ファイル保管) 配信結果をホストに返します。

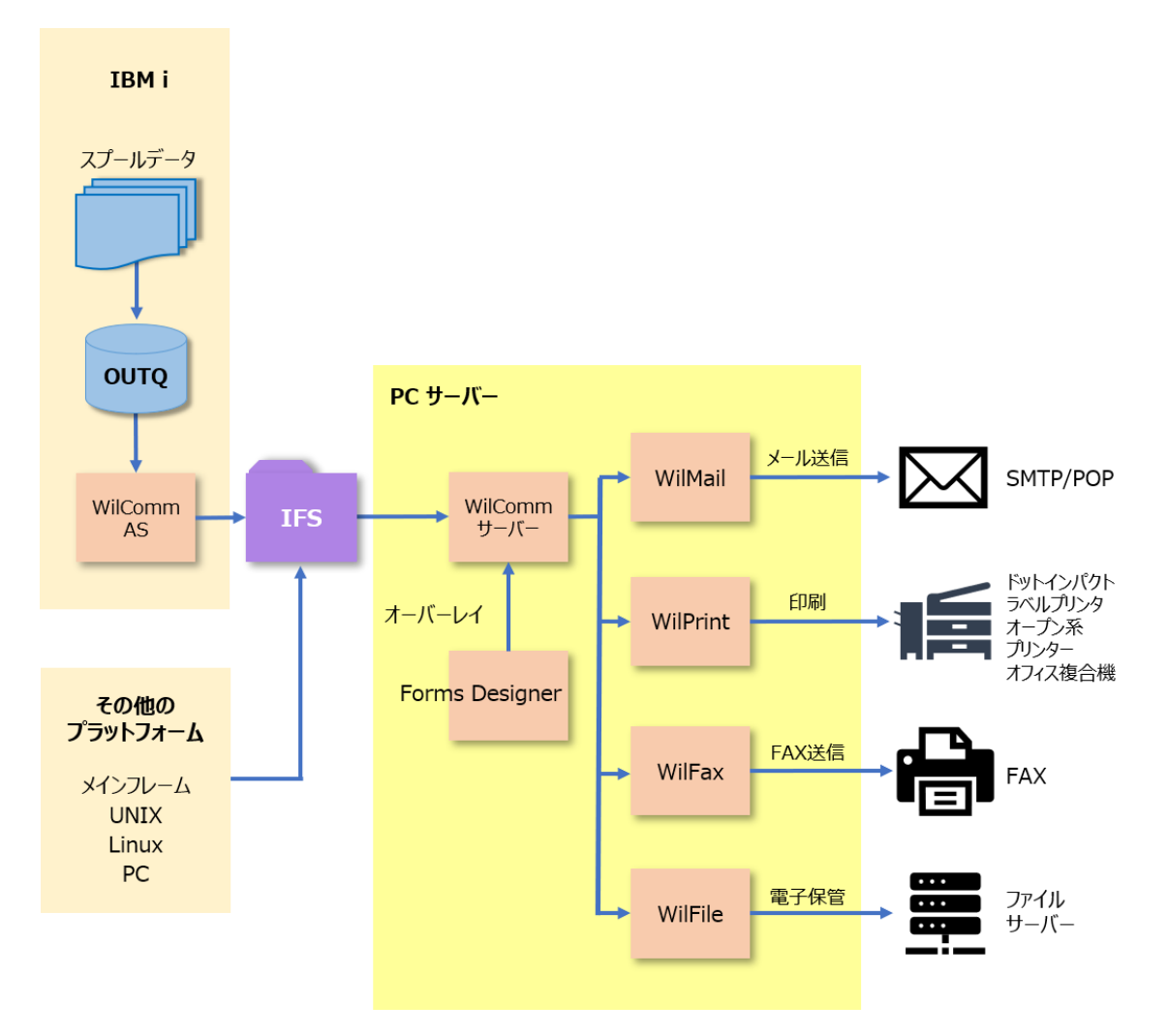

Training Manual Lesson-1 ウィルコム概要

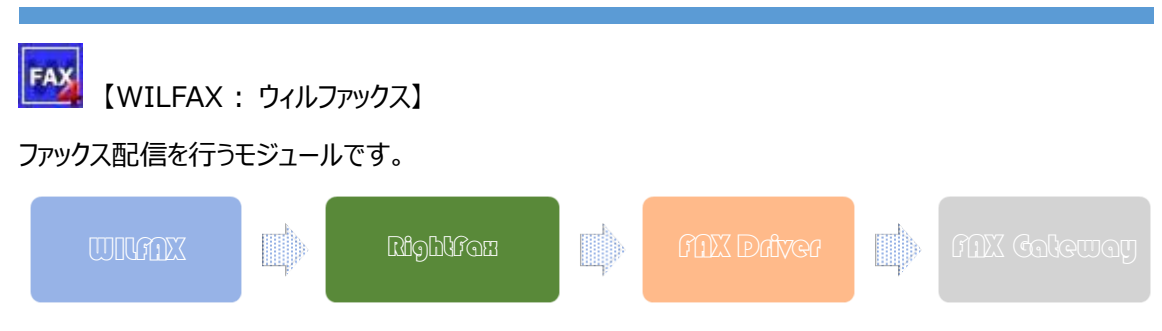

RightFax は FAX の制御ソフトウェアです。実際にダイヤル配信を行い、通信状況を監視するソフト ウェアです。ウィルファックスは、配信データを RightFax に転送して、実際の配信結果を RightFax から受け取り、更にホストにその結果を転送します。

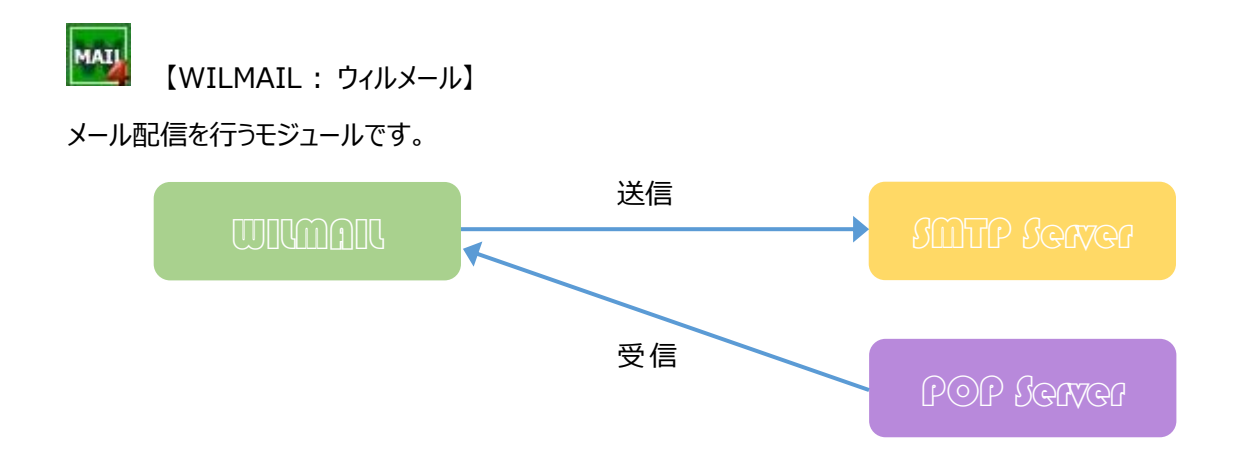

ウィルメールは、メール・クライアントソフトウェアです。

SMTP サーバー情報、POP サーバー情報はウィルメールに設定されています。

ウィルメールが認識できるメール配信時に発生するエラーは、各メールサーバーとのセッション確立中に発生 したものに限られます。例えば、送信時にウィルメールからメールが SMTP サーバーに受け渡された後に、 SMTP サーバーと相手先メールサーバーとの間で発生したエラーは、インターネット・メールの仕組上、ウィル メールでは監視することができません。その場合のエラーは、メールの差出人に対してリターン・メールで通知 されます。従いまして、ウィルメールで配信を行う場合は、差出人をどう設定するかが重要になってきます。

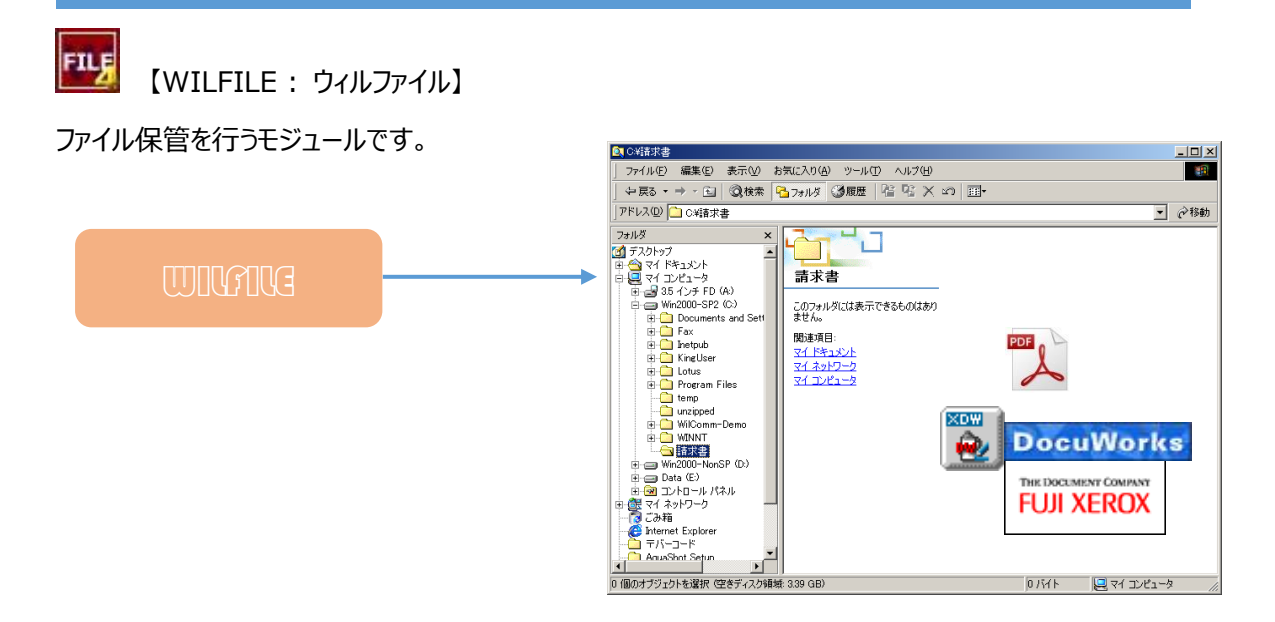

TEXT 形式(TXT)、Adobe Acrobat 形式(PDF)、XEROX DocuWorks 形式(XDW) 、TIFF 形 式(WilComm 4.2.2.0 以降)で保管することができます。

XEROX DocuWorks 形式(XDW)保管を行うためには、PC サーバーに DocuWorks Printer がイ ンストールされている必要があります。

Spread Sheet Builder (オプション) を追加する事で、CSV ファイルや、Excel 形式のファイルで保管 する事も可能となります。※PC サーバーに Microsoft Excel がインストールされている必要があります。

【WILPRINT : ウィルプリント】

印刷を行うモジュールです。

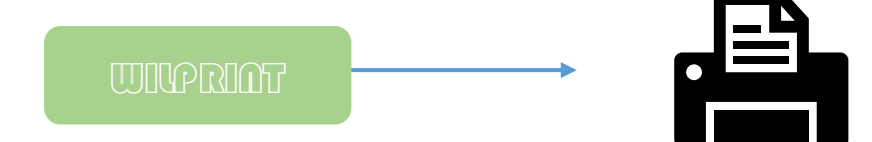

印刷対象となるプリンターは、PC サーバーにインストールされている全ての PC プリンターです。 プリンター・メーカーに依存せず、5577 エミュレーションも必要ありません。

**(注)**ホスト専用プリンターと PC プリンターでは、印刷データ量に大きな格差があります。ホスト専用プリ ンターの印刷データは、ほぼテキストデータに近いトラフィック量ですが、PC プリンターの印刷データはイメー ジデータである場合もあり、ネットワークへの負荷を考慮する必要があります。特にリモート先への印刷を計 画する場合は、回線スピードを考慮に入れた検討が求められます。

## <span id="page-6-0"></span>2.ウィルコムのライセンスについて

ウィルコムのホスト側及び PC サーバー側ソフトウェアは、ライセンスキーによって、動作が制限されています。 ご契約いただきました機能(WilFax / WilMail / WilFile / WilPrint)によってライセンスキーが設定 されています。

<ホスト側ライセンスキー>

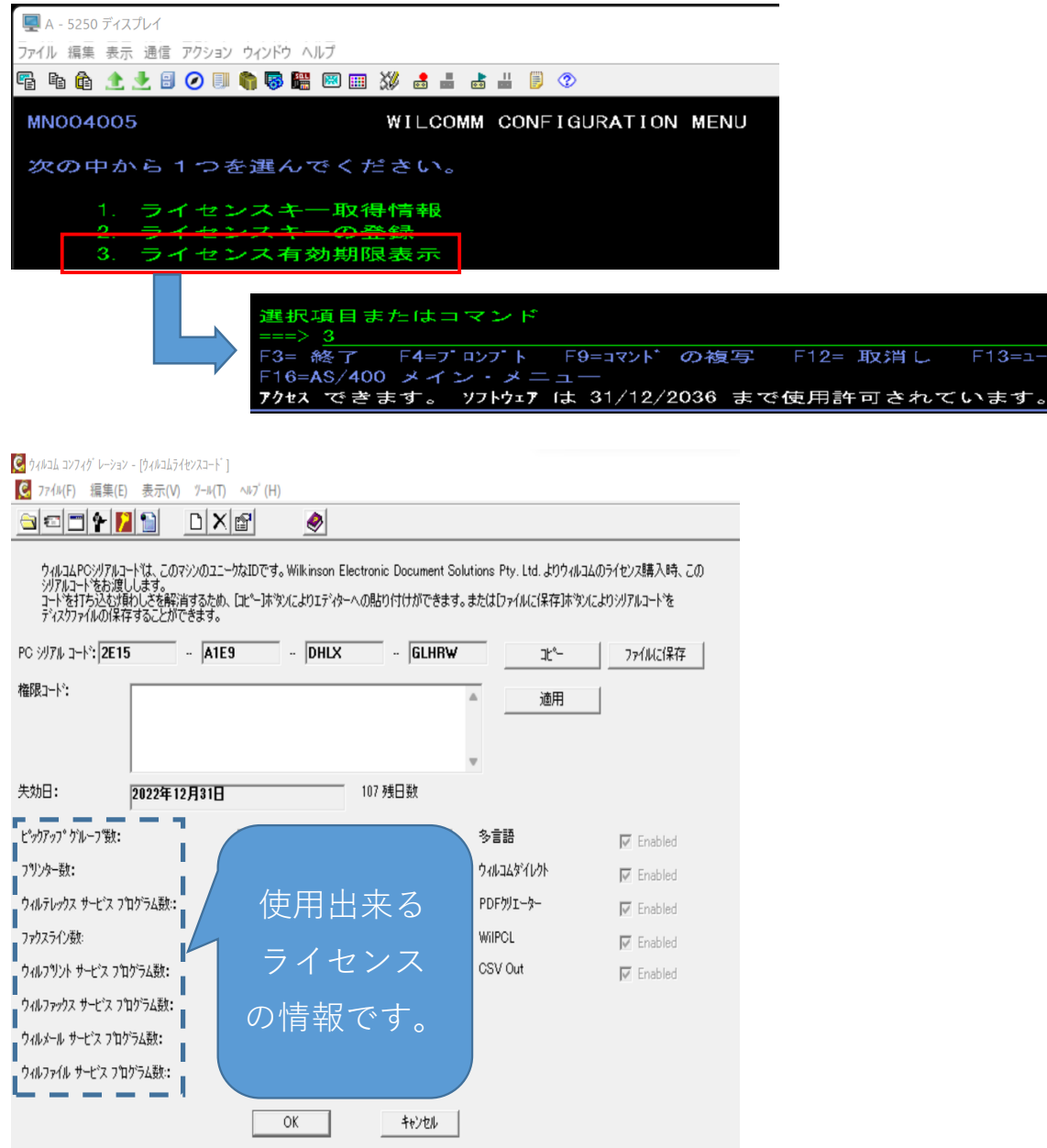

### <span id="page-7-0"></span>3.ホストのウィルコム環境

### **【ホストのウィルコム・ライブラリー】**

 $<$ LIB $>$ 

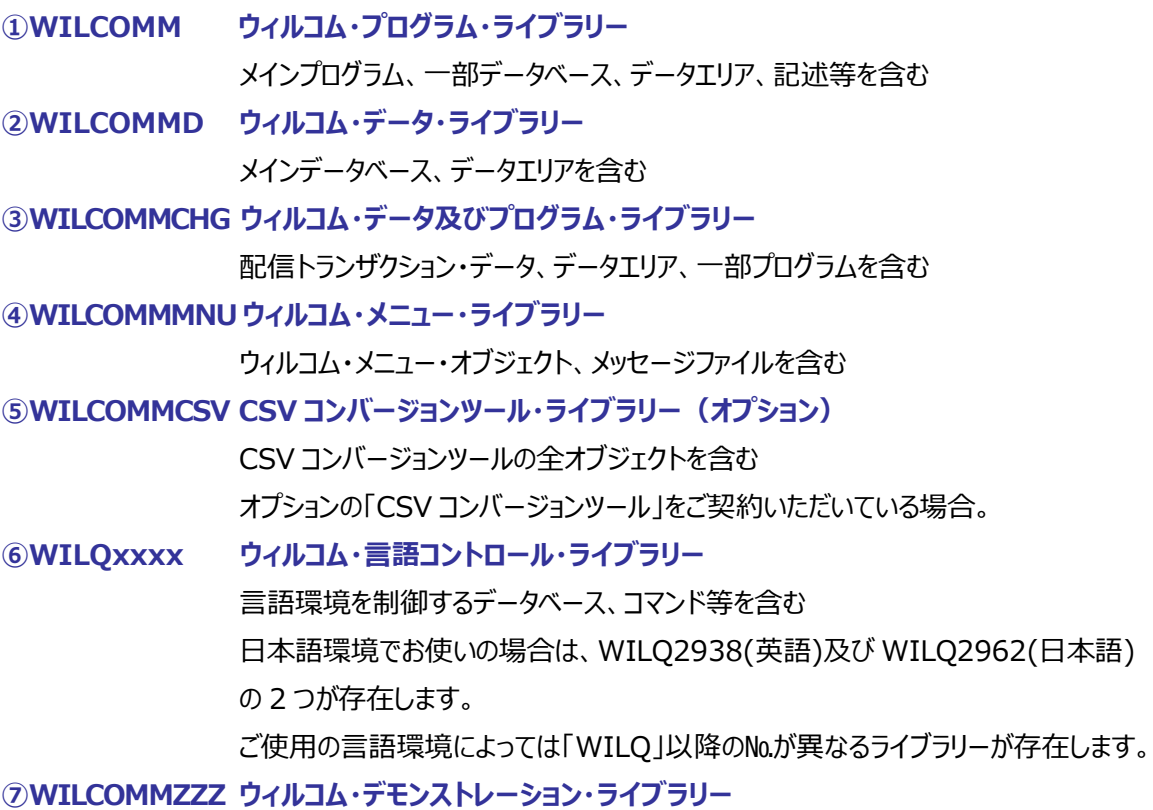

ウィルコム・デモンストレーション用オブジェクトを含む

### **【ウィルコム・ライブラリーのバックアップ】**

日次バックアップの対象となるライブラリーは、**①**~**⑥**です。ホスト側ウィルコムを停止した状態でバックアッ プを実施してください。

**ライブラリーQGPL に名前が WPXTXTDY** で始まるファイルが存在していましたら、このファイルもバック アップするようにして下さい。

**⑦**につきましては、バックアップは不要です。

#### **【ウィルコムの記述関連】**

ウィルコム用ユーザープロファイル: OSYS/WILCOMM ウィルコム用サブシステム記述: WILCOMM/WILCOMM ウィルコム用ジョブ記述:WILCOMM/WILCOMM

ユーザープロファイル以外のホスト用オブジェクトは全て、ウィルコム・ライブラリーに格納されています。ユーザ ープロファイル(WILCOMM)は、QSYS のバックアップ時に保管されます。 なお、ウィルコム関連のオブジェクトに対する変更は一切行わないようにしてください。

#### **【ウィルコム・データ容量の考慮】**

ウィルコムは配信したスプールデータをデータベースから変換して保持します。配信結果と共にウィルコム・ラ イブラリー内の複数データベースで管理されます。オペレータは、そのデータを照会して再送信指示をしたり することが出来るようになっています。

このデータベースは、配信処理を実施したユーザープロファイル単位に決められた日数の間、保管されます。 ウィルコムは、起動時及び連続運転を行っている場合は毎日午前0時に、不要データを削除する「パー ジ処理」が自動的に起動します。

このパージ処理は、各ユーザープロファイルによって定められた保管日数をチェックして、保管日数を超えた 過去のデータを削除します。

ウィルコム・ライブラリーの容量は、お客様の使用状況や上記保管日数によって大きく異なってきます。使 用状況や社内ルールを勘案し、マニュアル「パージ(不要データ削除)設定」に従い、適切な削除計画 を実行してください。

### <span id="page-9-0"></span>4.PC サーバーのウィルコム環境

### **【PC サーバー のウィルコム・フォルダ】**

- **① ウィルコムの全モジュール及びデータベース C:\Program Files (x86)\ Pentana Solutions**
- **② RightFax (FAX ご利用の場合) C:¥Program Files (x86)¥RightFax C:\ProgramData\RightFax**

### **③ FAX Card Driver (FAX ご利用の場合)** C:¥Program Files (x86)¥RightFax¥DocTransport¥Brooktrout

\*ドライブ名は、お客様の環境で読み替えてください。

### **【ウィルコム・フォルダのバックアップ】**

Windows System を含めたシステムのフルバックアップを日次で行うことが最も安全です。 システムのフルバックアップを行っていない状況下で、PC サーバーにおけるデータ破損を含めた最悪の事態 が発生した場合でも、**①のみをバックアップ**しておけば、最低限 WilComm を動作させる状態にまで復 元する事が可能です。

最悪の事態が発生した場合、**①**~**③**は全てインストール CD からの再インストールを実施します。**①**のバ ックアップから、設定情報やオーバーレイ・フォームを復元することになります。

**【バックアップの必要なファイルとフォルダ】 ※ドライブ名は、お客様の環境で読み替えてください。**

① システム設定ファイル(ピックアップグループ、メールユーザー等)**(WilComm Config 設定追加・ 変更時)**

C:¥Program Files¥Microsoft SOL Server\MSSOL12.WILCOMM\MSSOL\DATA\WilComm.mdf C:¥Program Files¥Microsoft SOL Server\MSSQL12.WILCOMM\MSSQL\DATA\WilComm\_log.LDF

**②**フィールドマップ情報(フォルダ内全て) **(Field Mapper にて追加・変更・削除時)** C:\Program Files (x86)\ Pentana Solutions\DocuSmart Suite \WilComm 4\WilForm\**FieldMap Files**

**③**フォーム(フォルダ内全て) **(Forms Designer にて追加・変更・削除時)** C:\Program Files (x86)\ Pentana Solutions\DocuSmart Suite \WilComm 4\WilForm\**Forms** C:\Program Files (x86)\ Pentana Solutions\DocuSmart Suite \WilComm 4\WilForm\**DynamicImages** C:\Program Files (x86)\ Pentana Solutions\DocuSmart Suite \WilComm 4\WilForm\**DynamicText**

**④**サンプルスプールファイル(フォルダ内全て) **(サンプル追加・変更・削除の場合)** C:\Program Files (x86)\ Pentana Solutions\DocuSmart Suite \WilComm 4\WilForm\**Sample Spool Files**

**⑤**WilComm Server / WilFax / WilMail / WilPrint / WilFile 設定ファイル**(設定変更時)** C:\Program Files (x86)\ Pentana Solutions\DocuSmart Suite \WilComm 4\Application Data\**WilComm.ini**

**⑥**Distribution Wizard ファイル **(Distribution Wizard の設定追加・変更時)** C:\Program Files (x86)\ Pentana Solutions\DocuSmart Suite \WilComm 4\Application Data\**DistributionWizard.txt**

Training Manual Lesson-1 ウィルコム概要

#### **【ウィルス対策ソフトが導入されている場合】**

WilComm が導入されている環境 (Windows) に、ウィルス対策ソフトが導入されている場合、 WilComm に関するファイルのロック等の事象を避けるため、下記フォルダーを検索除外にする事を お薦めいたします。

- **① ウィルコムの全モジュール及びデータベース関連のフォルダー C:¥Program Files (x86)¥ Pentana Solutions C:¥Program Files¥Microsoft SQL Server C:¥Program Files (x86)¥Microsoft SOL Server 共有名「WILKINSON」を接続しているネットワークドライブ(通常は I ドライブ)**
- ② **PDF 生成ソフト関連のフォルダー** C:¥Program Files (x86)¥PDFCreator **C:\Windows\Temp\PDFCreator**
- ③ **FAX 関連のフォルダー(FAX ご利用の場合) C:¥Program Files (x86)¥RightFax C:\ProgramData\RightFax** C:¥Program Files (x86)¥RightFax¥DocTransport¥Brooktrout
- ④ **DoucWorks 関連のフォルダー(DocuWorks ご利用の場合)** C:¥Program Files (x86)¥Fuji Xerox¥DocuWorks¥bin **※以下のファイルも検査対象から除外していただく事をお薦めいたします。 %temp%\\*.xps %temp%\\*.oxps 上記ファイルの指定が出来ない場合、除外するパスの指定で、「%temp%」が 指定可能でしたら、「%temp%」を指定します。 「%temp%」指定できない場合は、「%temp%」の実際のパスを調べて そのパスを除外設定に追加します。**

\*ドライブ名は、お客様の環境で読み替えてください。

## <span id="page-12-0"></span>5.スプールファイルの制限事項

ウィルコムで使用可能なホストのスプールファイルには以下の制限があります。ウィルコムによる配信を検討 しているスプールファイルが、以下の問題を含んでいる場合はアプリケーション・プログラム或いは、プリンター ファイルを改訂してください。

- ① APW のスプールファイルは正しく処理されない場合があります。 マージする以前のスプールファイルを使用するようにしてください。
- ② スプールファイル属性の「印刷装置タイプ」= \*SCS 以外のスプールファイル(AFP 等)は使用できま せん。
- ③ プリンターファイル DDS において、以下のキーワードを使用しているスプールファイルは正しく処理されな い場合があります。 UNDERLINE / CHRSIZ / HIGHLIGHT 等、ホスト専用プリンター用のキーワードを使用している 場合、該当キーワードを除去してください。 \*ウィルコムはスプールファイルをEBCDIC→ASCII変換を行う際に、ホストのコマンド(CPYSPLF) を使用しますが、当コマンドは、上記キーワードを含んだスプールファイルのコピーに対応していませんの で、キーワードは無視されます。
- ④ TOOL BOX を使用した罫線を使用しているスプールファイルは正しく処理されない場合があります。 ①と同じ理由により正しく処理されない場合があります。罫線定義を除去してください。
- ⑤ 「重ね印刷」をしているスプールファイルは正しく処理されない場合があります。 「重ね印刷」とは、アプリケーション・プログラムがスプールデータの出力時に、同一行で2回以上の出 力を行っていることを意味します。 「重ね印刷」をしているか否かは、該当スプールファイルを WRKSPLF コマンドで画面表示した際に、 画面24行目にその旨を伝えるメッセージが表示されるか否かで判断できます。 大抵の「重ね印刷」はウィルコムで処理可能ですが、ウィルコムはスプールをテキストデータとして取り 扱いますので、重ね出力の結果、シフトコードの整合性が崩れてしまうような「重ね印刷」は予期せ ぬ結果を引き起こす可能性があります。

⑥ スプールファイル属性「ファイルが使用可能になる時点」が、\*IMMED の帳票は処理されません。

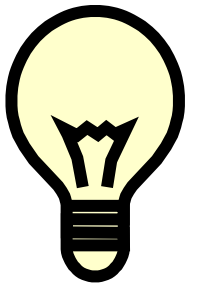

【ヒント】

ウィルコムは、ホスト上のスプールファイル1ページに、オーバーレイ・フォーム1ページ を対応させます。

オーバーレイ・フォームに、より多くの情報をマッピングしたい場合、一般的な 132/198 桁 66 行のプリンターファイルでは不足な場合があるかも知れません。ウィ ルコムが扱うことのできるスプールファイルは、ページサイズの桁数と行数に関しては制 限がありません。従って、オーバーレイ・フォームに、より多くの情報をマッピングするには、 プリンターファイルの桁数・行数を増やすことで可能です。

## <span id="page-14-0"></span>6.ウィルコミュニティのご紹介

ウィルコムをお使い頂いているお客様向けサービス

**ウェブサイト** :<https://www.fairdinkum.co.jp/fdkweb/wilcommunity/> ウィルコムの最新情報、修正情報の他、マニュアルのダウンロードサービス等をご提供しております。

#### **メールマガジン**

不定期ではございますが、ウィルコムの最新情報等をメールでお伝えします。 ご希望の場合は、メールアドレスをお知らせください。 お客様のメールアドレスは、ウィルコムに関します情報のご提供以外には使用いたしません。

#### **お問合せ**

Tel:03-5809-3727 Fax:03-5809-3778 Email[:wilcomm@fairdinkum.co.jp](mailto:wilcomm@fairdinkum.co.jp)

WilCommunity